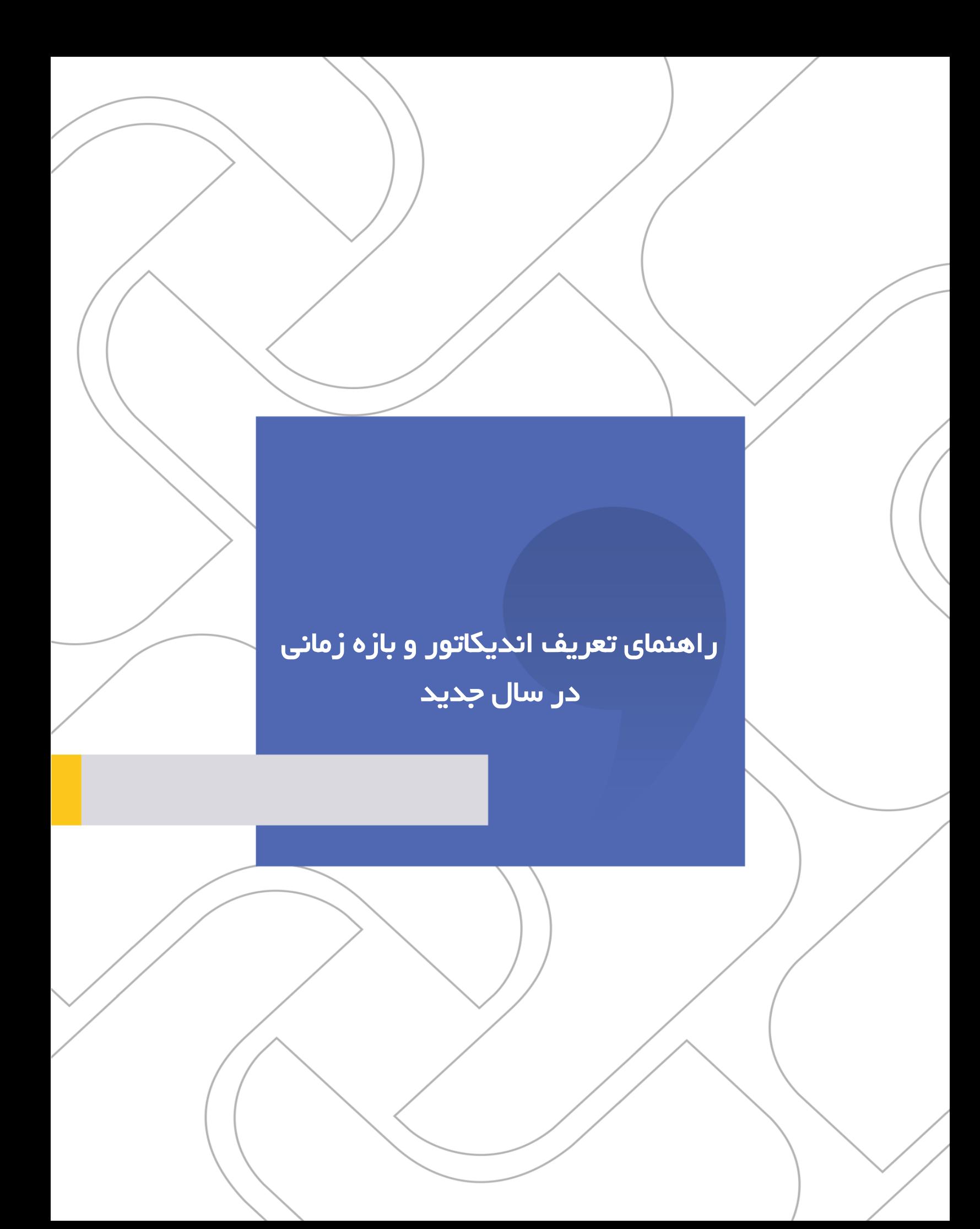

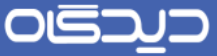

#### **شرکت »چارگون«** سهامی خاص

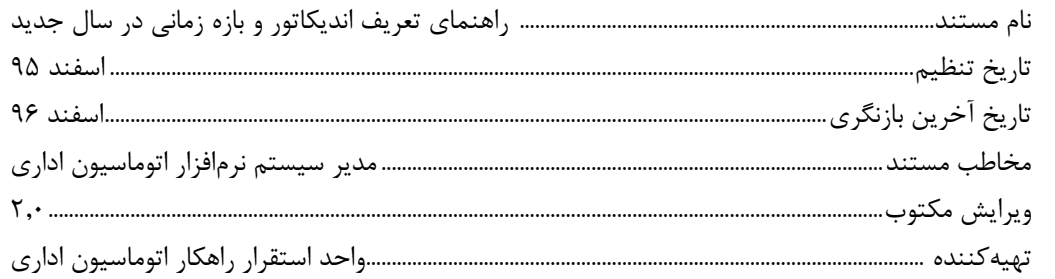

ی<br>ت**ذکر قانونی**: کلیه حقوق مادی، معنوی و فکری این مکتوب متعلق به شرکت چارگون بوده و صرفاً در اختیـار مشـتریان طـرف قـرارداد ایـن شـرکت اسـت. محتویات این مستند رابل بهرهبرداری در حوزه مخاطب مشخصشده در شناسنامه آن است. کپی و انتقال کل یا بخشی از آن تنها با کسب مجوز کتبی از ایرن شرکت و با ذکر منبع امکانپذیر خواهد بود. نشر این مستند به افراد خارج از حوزه مخاطب و یا ایجاد امکان دسترسی مخاطبین خـارج حـوزه تعریفشـده بـه اطلاعات این مستند نقض حق مؤلف و خلاف مفاد قرارداد نرمافزار و حق نشر بوده و پیگرد قانونی به همراه خواهد داشت.

 $\mathbf{r}$ 

# OGQUO

راهنمای تعریف اندیکاتور و بازه زمانی در سال جدید

# ے<br>ک<mark>ا</mark> فھرست مطالب

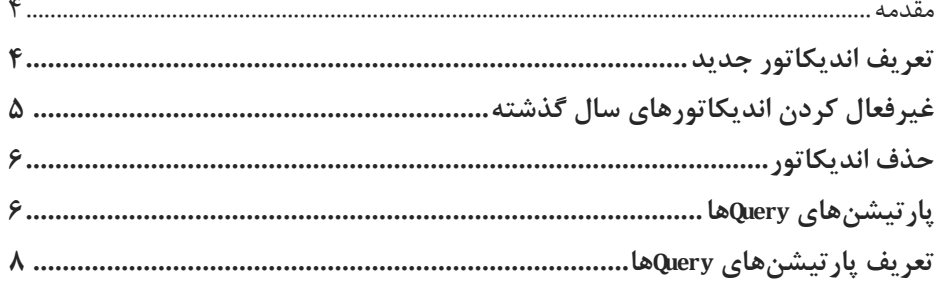

 $\mathbf{r}$ 

#### OISA

راهنمای تعریف اندیکاتور و بازه زمانی در سال جدید

#### <span id="page-3-0"></span>مقدمه

در پایان هر سال برای مدیریت نرمافزار مکاتبات در سال جدید میبایست به دو نکته درت داشت یکری تعریرف اندیکاتورهای جدید و دیگری تعریف بازه زمانی سال آینده در رسرمت پارتیشرنهای Queryهرا میباشرد. ایرن راهنما برای تعریف اندیکاتور و بازه زمانی جدید تدوین شده است.

نکته: امکان پارتیشنهای Queryها برای برخی از مشتریان و با توجه به نیاز آنها نصب و فعال میباشد.

### <span id="page-3-1"></span>تعریف اندیکاتور جدید

به طور کلی شماره مسلسل انردیکاتور نامرهها بره دو صرورت تنظریم میشرود. در حالرت اول شرماره مسلسرل اندیکاتور در هر سال بدون تغییر به نامهها شماره میدهد و در حالت دوم در ابتدای هر سـال انـدیکاتور جدیـد تعریف می شود و شماره مسلسل اندیکاتور معمولا از صفر به نامهها شماره می دهد.

معموال در اندیکاتورهایی که به صورت ساالنه تعریف میشوند وجود کد سال در شماره نامه برای تکراری نشدن آن در هر سال الزامی است. به طور مثال شماره نامههای داخلی امسال »/11/1د59« است که به ترتیب »59« نمایانگر سال، »د« نماینگر نامههای داخلی، »11« کد دپارتمان فرستنده نامه و »1« شماره مسلسل میباشرد. برای تعریف اندیکاتور جدید با کلیک راست بر روی دبیرخانه مورد نظر گزینه »ساختار اندیکاتورها« را انتخراب نمایید. در پنجره جدید با کلیک راست بر روی دپارتمان موجود گزینه »اندیکاتور جدید« را انتخاب کنیرد و در رسمت مشخصات، کد را مطابق سال گذشته درج و بجای عدد سال گذشته، مقدار جدید را جرایگزین نماییرد. عنوان، نوع اندیکاتور و ترتیب آن را نیز مشخص و ثبت کنید.

۴

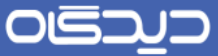

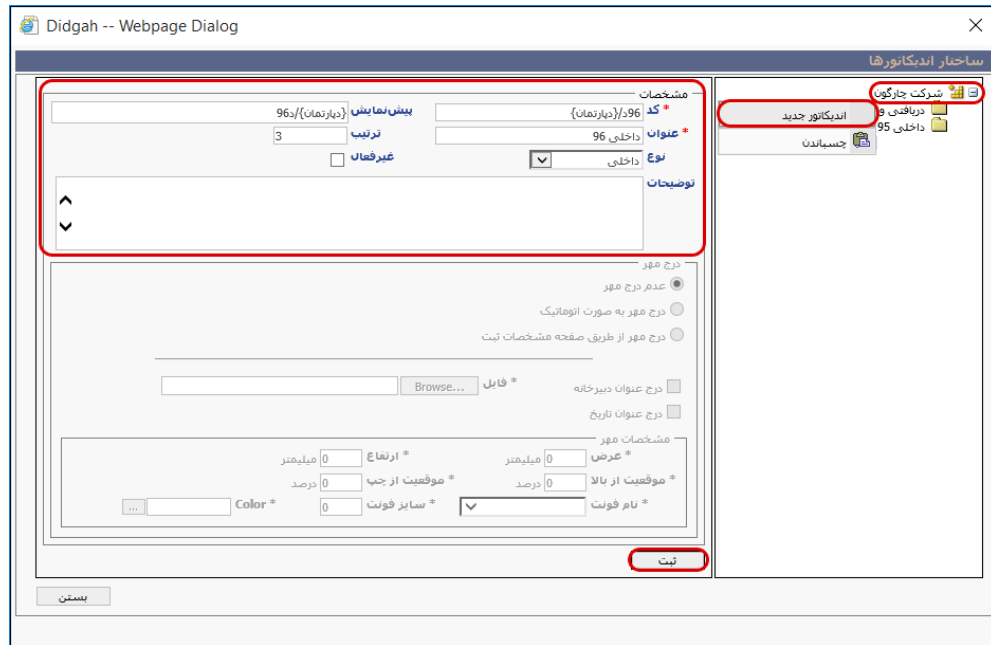

### <span id="page-4-0"></span>غیرفعال کردن اندیکاتورهای سال گذشته

پس از تعریف اندیکاتور جدید در صورتی که اندیکاتور سال گذشته همچنان فعال باشد کاربران هنگرام انتخراب اندیکاتور در پنجره ثبت نامه اندیکاتورهای جدید و قدیمی را مشاهده مینمایند و باید برای هر نامـه انـدیکاتور درست را انتخاب کنند که میتواند باعث خطای کاربری شود و امکان دارد نامه در سال جدید با اندیکاتور سرال گذشته شماره شود. برای جلوگیری از این اشـتباه انـدیکاتور سـال گذشـته را غیرفعـال نماییـد و از حـذف آن خودداری کنید.

 $\Delta$ 

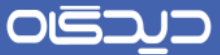

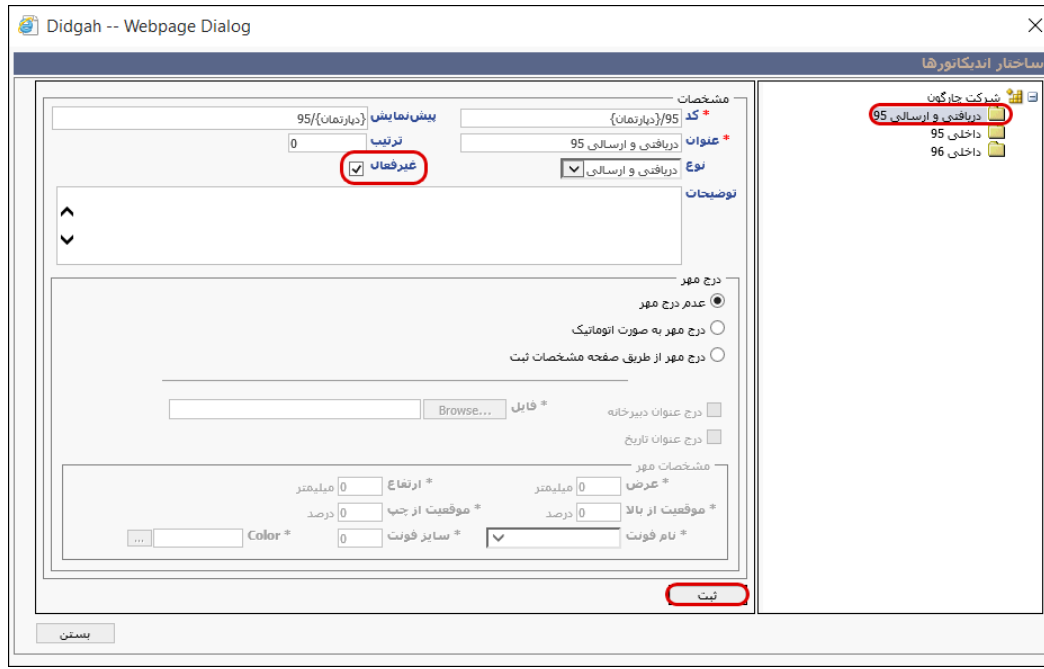

<span id="page-5-0"></span>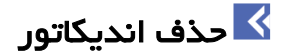

در صورت حذف اندیکاتور، جستجو از طریق اندیکاتورهای حذف شده در نرمافزار مکاتبات و اســتفاده مجــدد از شمارههای آن امکانپذیر نخواهد بود. در صورت عدم نیاز به اندیکاتور فعلی میبایست از امکان یرفعال نمرودن اندیکاتور استفاده شود تا مشکالت ذکر شده به وجود نیاید.

#### <span id="page-5-1"></span>پارتیشنهای **Query**ها

در برخی از سازمان ها که مدت چندین سال است که از نرم افزار مکاتبات استفاده مینمایند و تعداد نامرههای زیادی در هر سال ثبت میکنند با استفاده از این امکان میتوان بازههای زمانی خاصی را برای جسرتجو نامرهها در جستجو گزارشگیری، آرشیو نامههای شخصی و کارتابل تعریف نمود تا سیستم سریعتر بـه نامـه مـوردنظر دسترسی پیدا کند. به طور معمول این بازههای زمانی به تفکیک سال تعریف میشوند. و بهترر اسرت از ابتردای بهار تا انتهای بهار سال آینده تعریف گردد.

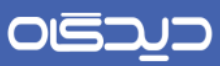

. . . . . . . . . . . . . .

راهنمای تعریف اندیکاتور و بازه زمانی در سال جدید

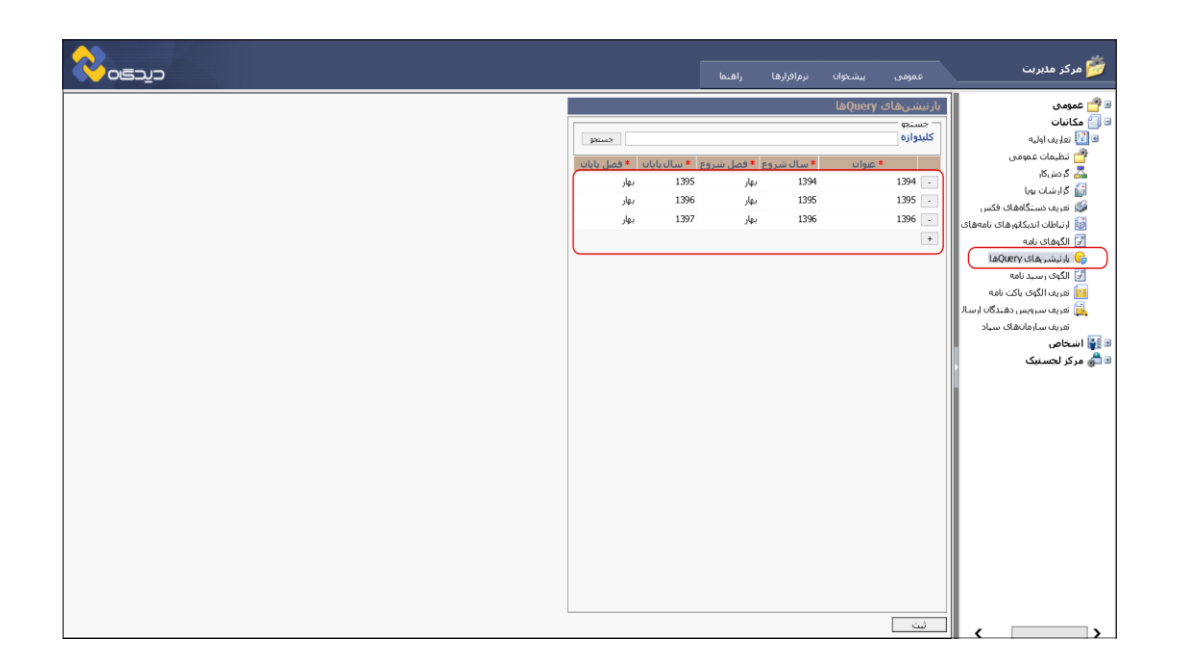

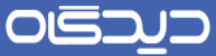

#### <span id="page-7-0"></span>**تعریف پارتیشنهای Queryها**

برای این منظور از قسمت «مکاتبات» مرکز مدیریت گزینه «پارتیشنهای Queryها» انتخاب نماید با کلیک بـر روی عالمت »+« یک سطر ایجاد کنید و پس از تکمیل اطالعات این رسمت، آن را ثبت نمایید.

**نکته بسیار مهم در تعریف پارتیشنهای Queryهای جدید**

در صورتی که بازه زمانی قدیم شما از ابتدای سال تا پایان سال تعریف شده باشد یعنی بهار تا اسـفندماه و بـازه زمانی جدید شما از بهار سال جدید شروع شود کاربران در روز ابتدای سال به صورت پیشفرض هیچ نامهای را مشاهده نمینمایند و باید برای جستجو نامههای گذشته بازه زمانی سال گذشته را جستجو نمایند.

برای حل این مشکل میبایست در هر بازه زمانی جدید قسمتی از بازه قدیم را نیـز در نظـر بگیریـد تـا آخـرین نامههای بازه قدیم نیز در بازه جدید هنگام جستجو و در کارتابل دیده شود.

به طور مثال بازه را از ابتدای بهار سال تا انتهای بهار سال آینده انتخاب نمایید

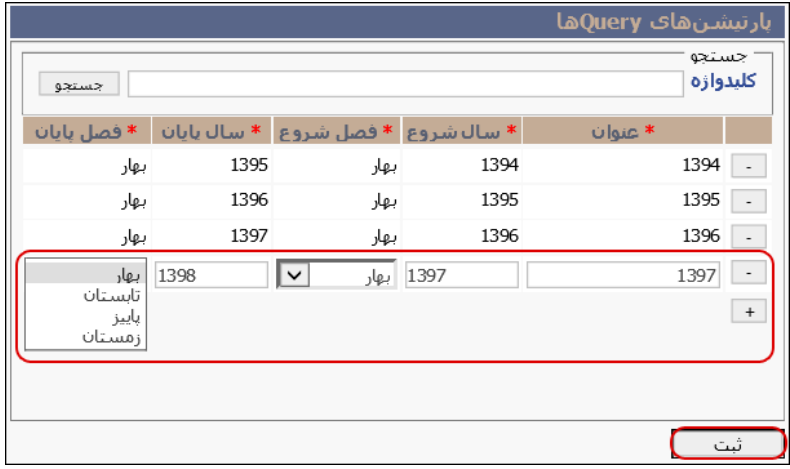

 $\lambda$ 

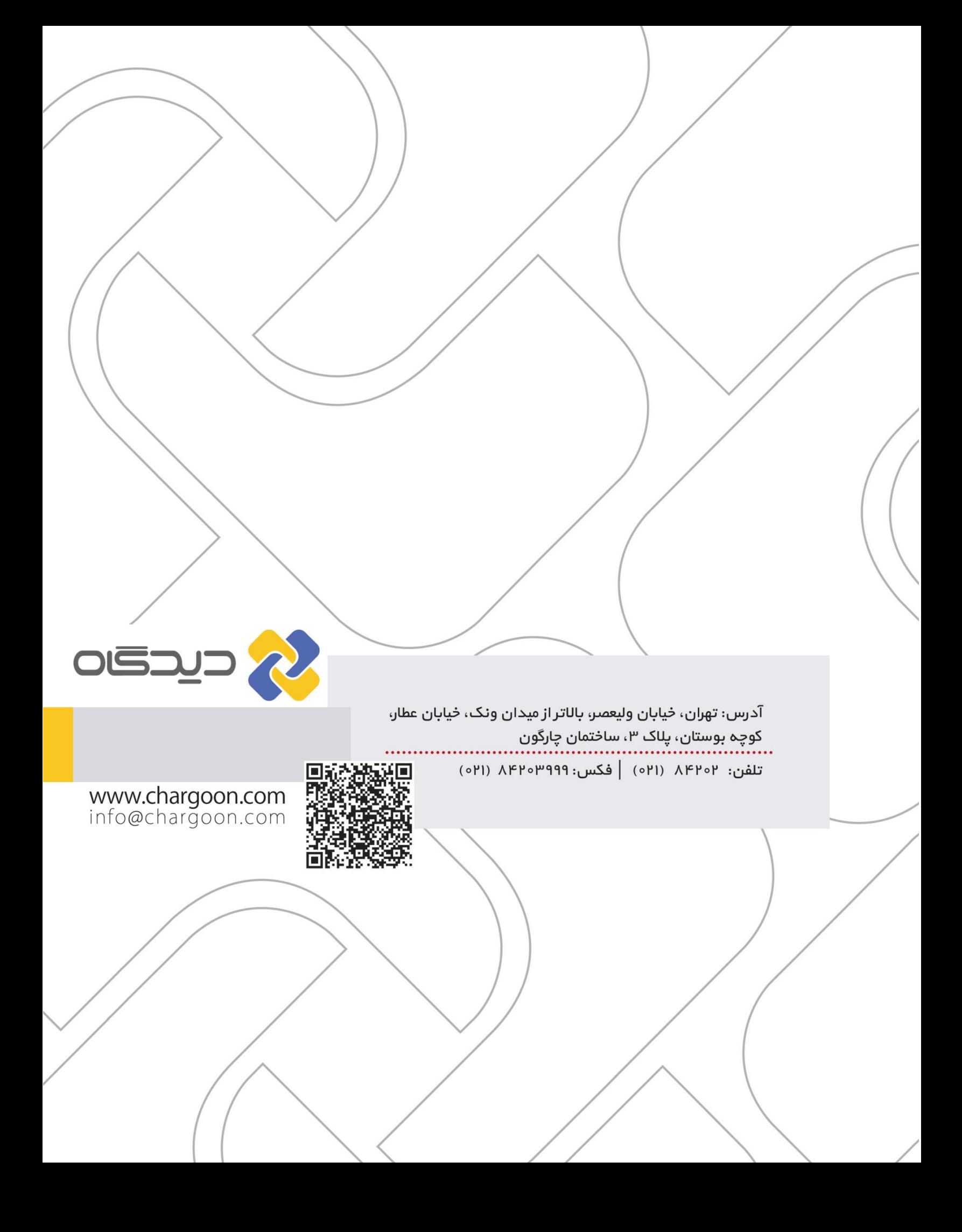